## **Spinner – Using this view in your app**

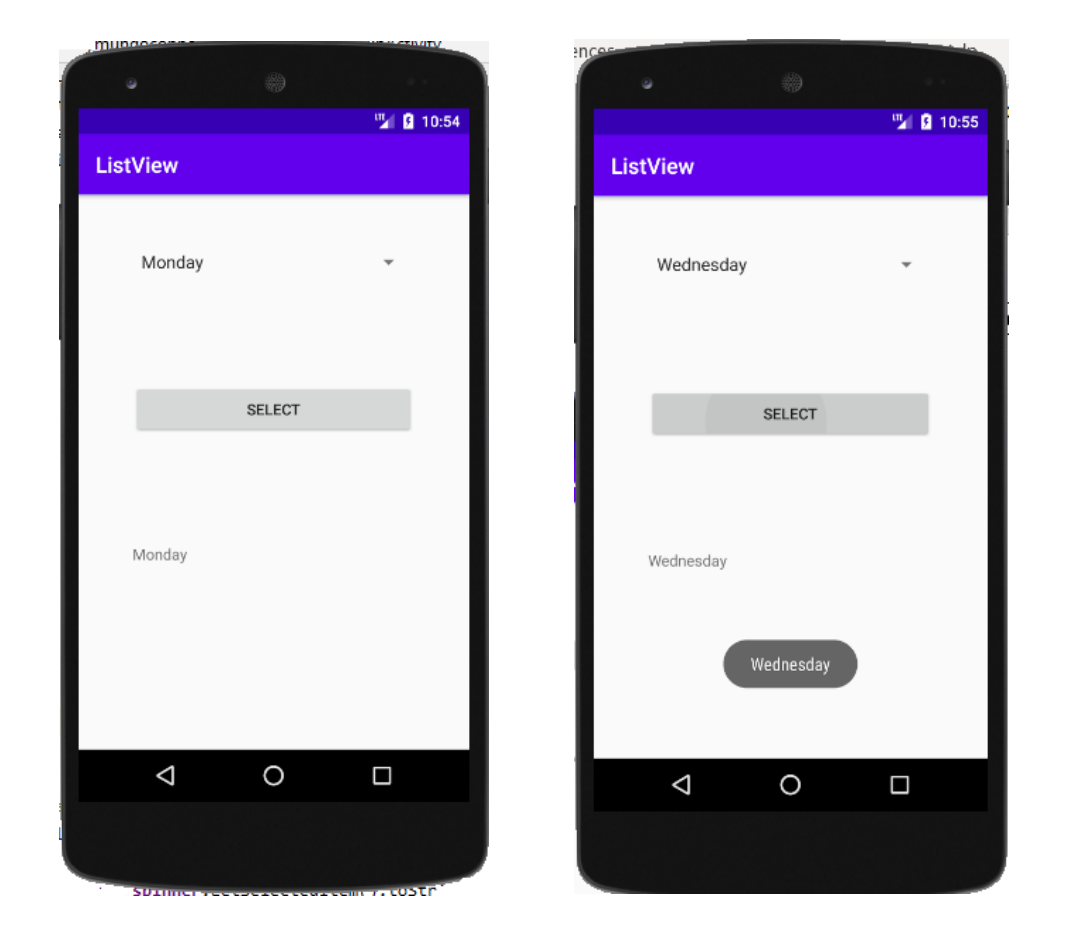

## **Java Source Code**

**package** com.raymundoconnor.listview;

```
import androidx.appcompat.app.AppCompatActivity;
```

```
import android.os.Bundle;
import android.view.View;
import android.widget.AdapterView;
import android.widget.ArrayAdapter;
import android.widget.Button;
import android.widget.Spinner;
import android.widget.TextView;
import android.widget.Toast;
public class MainActivity extends AppCompatActivity implements 
AdapterView.OnItemSelectedListener {
     Spinner spinner;
     Toast toast;
     String text;
     @Override
     protected void onCreate(Bundle savedInstanceState) {
         super.onCreate(savedInstanceState);
         setContentView(R.layout.activity_main);
```

```
 spinner = (Spinner)findViewById(R.id.spinnerDays);
         ArrayAdapter 
adapter=ArrayAdapter.createFromResource(this,R.array.days,android.R.layout.simple_spinner_item)
;
         spinner.setAdapter(adapter);
         spinner.setOnItemSelectedListener(this);
         Button btnSelect =(Button)findViewById(R.id.buttonSelect);
         btnSelect.setOnClickListener(new View.OnClickListener() {
             @Override
             public void onClick(View v) {
                 TextView tvDisplay =(TextView)findViewById(R.id.textViewDisplay);
                 tvDisplay.setText(text);
             }
         });
     }
     @Override
     public void onItemSelected(AdapterView<?> parent, View view, int position, long id) {
         text = spinner.getSelectedItem().toString();
         toast.makeText(getApplicationContext(), text, Toast.LENGTH_LONG).show();
                   /* another sample code that works
         toast.makeText(getApplicationContext(), "You selected " +
                 parent.getItemAtPosition(position).toString(), Toast.LENGTH_LONG).show();
 */
     }
     @Override
     public void onNothingSelected(AdapterView<?> parent) {
     }
}
```